## **2019-09-24**

Recall, I have office hours by appointment also, so if you want to see me on a monday, say, send an email.

Let's figure out how to generate some data to fit.

First, lets make a random line.

 $\triangleright$   $v = m \cdot x + b$  $v = mx + b$ **(1)** Here ae some help pages to look at about random things. **>**  > ?HowDoI, Work With Random Generators  $> rand()$ **(2)** 395718860534  $> rand()$ 193139816415 **(3)**  $> rand(1..6)$  $proc()$ **(4) proc**() option builtin = RandNumberInterface, end proc(6, 6, 3) + 1 end proc **>**  $dice := rand(1..6)$ :  $\geq$  dice(), dice(), dice() 5, 6, 2 **(5)** > with(RandomTools[MersenneTwister]) [GenerateData, GenerateFloat, GenerateFloat64, GenerateInteger, **(6)** GenerateInteger32, GenerateUnsignedInt32, GetState, NewGenerator, SetState] **>**  0.0809094426 **(7)**  $\blacktriangleright$  slope  $:= 4 \cdot$  GenerateFloat() - 2  $slope := 1.624714887$ **(8)** Lit gives me a number between 0 and 1, want something between -2 and+2.  $\triangleright$  intercept  $:= 10 \cdot$  GenerateFloat() - 5

> $intercept = -1.572161447$ **(9)**

**>**  $targetline := slope \cdot x + intercept$  $targetline := 1.624714887 x - 1.572161447$ **(10)**

Here's another way to generate a bunch of random numbers. It is a little more versatile, since it allows us to have them be drawn from a distribution. That is, instead of having the random numbers spread evenly over some interval, instead we can have them more likely to be in one place than another. A Normal distribution is a "bell-curve" with a given mean an standard deviation.

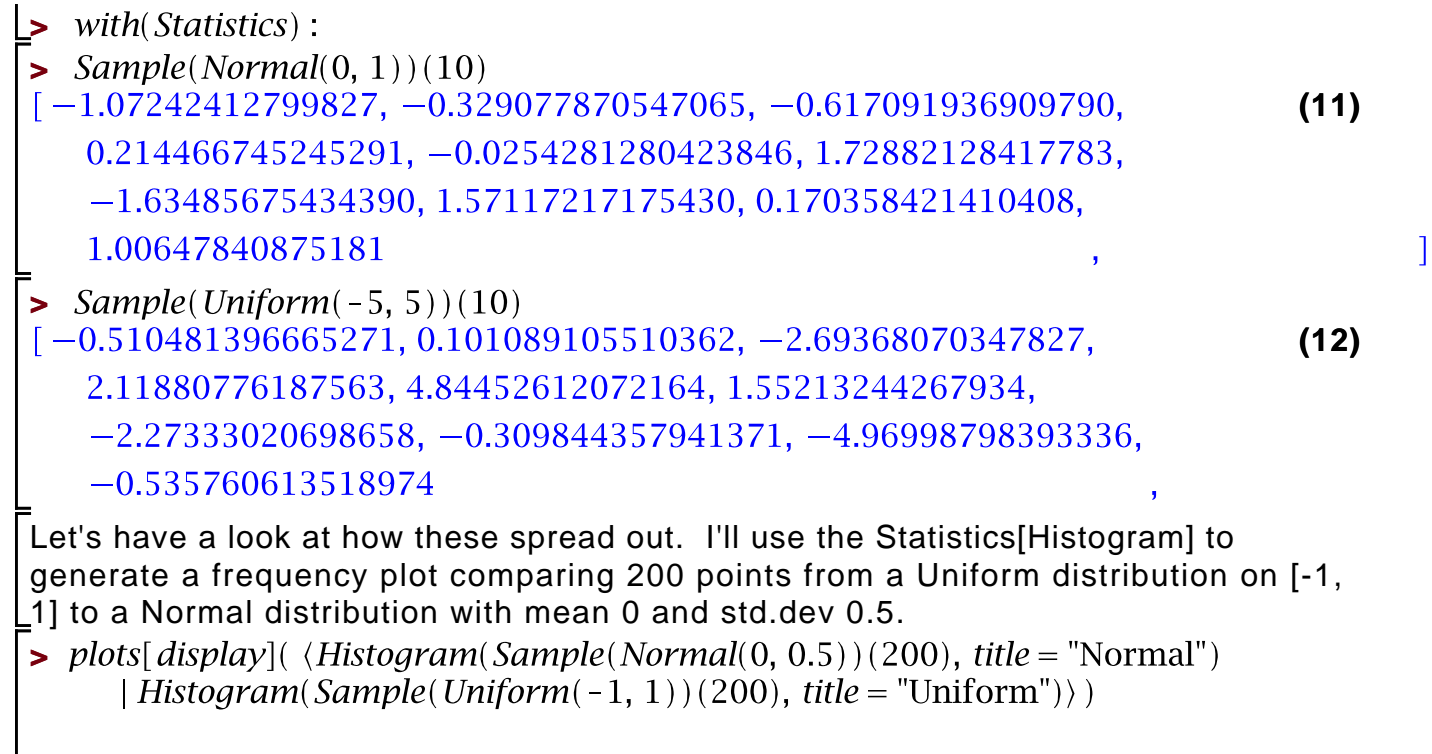

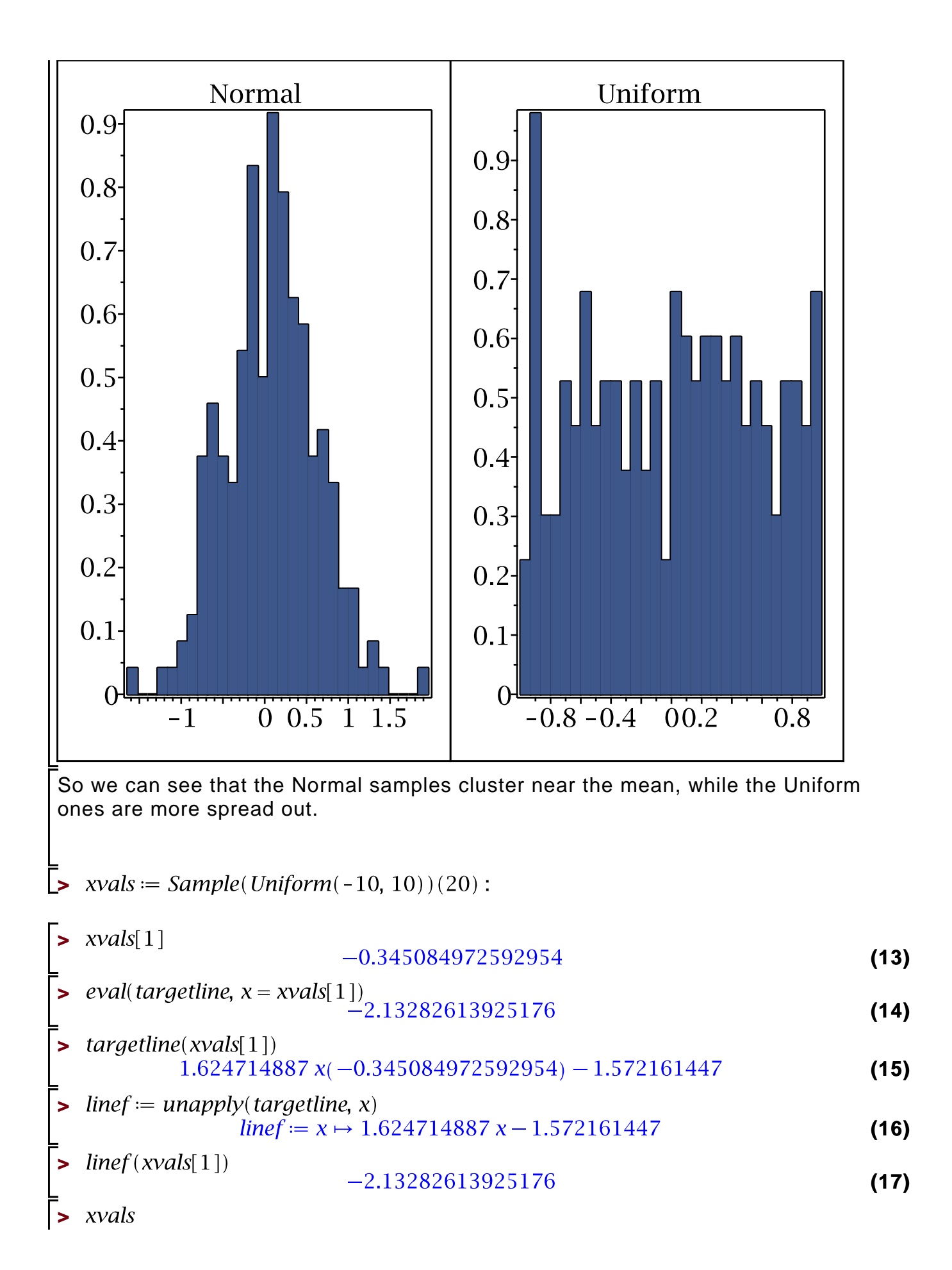

```
[-0.345084972592954, -0.450669011377069, 7.98886497134678,(18)
   -2.06248162915906, -6.84001854327599, -8.19350925787260,5.97462610499476, 4.07610812493634, -3.93873746886630,
   9.38445141344071, -1.08214844393362, 2.05674139534111,-2.92165125192468, -9.99975711677289, -8.78354922628864,1.84798854679426, 2.02501114729715, 0.643193515469413,
   -1.52468265311085, -0.520829021552613> yvals := [seq(linef(xvals[i]), i = 1..20)]yvals := [-2.13282613925176, -2.30437009889390, 11.4074664021799,(19)
   -4.92310605405874, -12.6852414016166, -14.8842779150379,
   8.13490253004381, 5.05035210460572, -7.97148684865177,
   13.6748964707453, -3.33034413380284, 1.76945691671985,
   -6.31901173062422, -17.8189157010051, -15.8429246356485,1.43029305598213, 1.71790431035463, -0.527155367194980,
   -4.04933605145985, -2.41836011189817or I could use map
\blacktriangleright yvals := map(linef, xvals)<br>
yvals := [-2.13282613925176, -2.30437009889390, 11.4074664021799,(20)
   -4.92310605405874, -12.6852414016166, -14.8842779150379,8.13490253004381, 5.05035210460572, -7.97148684865177,
   13.6748964707453, -3.33034413380284, 1.76945691671985,
   -6.31901173062422, -17.8189157010051, -15.8429246356485,1.43029305598213, 1.71790431035463, -0.527155367194980,
   -4.04933605145985, -2.41836011189817> pairXY := x \rightarrow [x, line f(x)]pairXY := x \mapsto [x, line f(x)](21)
\triangleright XYvals = map(pairXY, xvals)
XYvals := \left[ \left[ -0.345084972592954, -2.13282613925176 \right], \right.(22)
   [-0.450669011377069, -2.30437009889390], [7.98886497134678,11.4074664021799], [-2.06248162915906, -4.92310605405874][-6.84001854327599, -12.6852414016166], [-8.19350925787260,-14.8842779150379, [5.97462610499476, 8.13490253004381],
   [4.07610812493634, 5.05035210460572], [-3.93873746886630,-7.97148684865177], [9.38445141344071, 13.6748964707453],
   [-1.08214844393362, -3.33034413380284], [2.05674139534111,1.76945691671985], [-2.92165125192468, -6.31901173062422],
   [-9.99975711677289, -17.8189157010051], [-8.78354922628864,-15.8429246356485], [1.84798854679426, 1.43029305598213],
```

```
[2.02501114729715, 1.71790431035463], [0.643193515469413,
   -0.527155367194980], [-1.52468265311085, -4.04933605145985]
   [-0.520829021552613, -2.41836011189817]]or, more efficiently
> XYvals := map(x \rightarrow [x, line f(x)], xvals)XYvals := [[-0.345084972592954, -2.13282613925176],(23)
   [-0.450669011377069, -2.30437009889390], [7.98886497134678,11.4074664021799], [-2.06248162915906, -4.92310605405874][-6.84001854327599, -12.6852414016166], [-8.19350925787260,-14.8842779150379], [5.97462610499476, 8.13490253004381],
   [4.07610812493634, 5.05035210460572], [-3.93873746886630,-7.97148684865177], [9.38445141344071, 13.6748964707453],
   [-1.08214844393362, -3.33034413380284], [2.05674139534111,1.76945691671985, [-2.92165125192468, -6.31901173062422],
   [-9.99975711677289, -17.8189157010051], [-8.78354922628864,-15.8429246356485], [1.84798854679426, 1.43029305598213],
   [2.02501114729715, 1.71790431035463], [0.643193515469413,
   -0.527155367194980, [-1.52468265311085, -4.04933605145985]
   [-0.520829021552613, -2.41836011189817]]\triangleright plot( [XYvals, linef(x)], x = -10..10, style = [point, line])
Error, (in plot) incorrect first argument [Vector[row](20, {(1)
= [HFloat(-0.3450849725929537), HFloat(-2.132826139251759)].
  (2) = [HFloat(-0.4506690113770695), HFloat(-2.304370098893897)
  (3) = [HFloat(7.988864971346782), HFloat(11.407466402179946)
      = [HFloat(-2.062481629159059), HFloat
    (923106054058737)], (5) = [HFloat(-6.840018543275992),
HFloat(-12.685241401616558)], (6) = [HFloat
     (-8.193509257872599), HFloat(-14.884277915037934)], (7) = 
[HFloat(5.974626104994758), HFloat(8.13490253004381)], (8) = 
[HFloat(4.0761081249363365), HFloat(5.0503521046057225)], (9) =
[HFloat(-3.9387374688662984), HFloat(-7 ... 9021552613), HFloat
(-2.418360111898174)]}), 1.624714887*x-1.572161447]
Ooops, I forgot that Sample gives me a Vector instead of a list; let's covert it into 
something plot can deal with.
```
- $\triangleright$  XYvalsL = convert(XYvals, listlist) :
- $\triangleright$  plot( [XYvalsL, linef(x)], x = -10..10, style = [point, line])

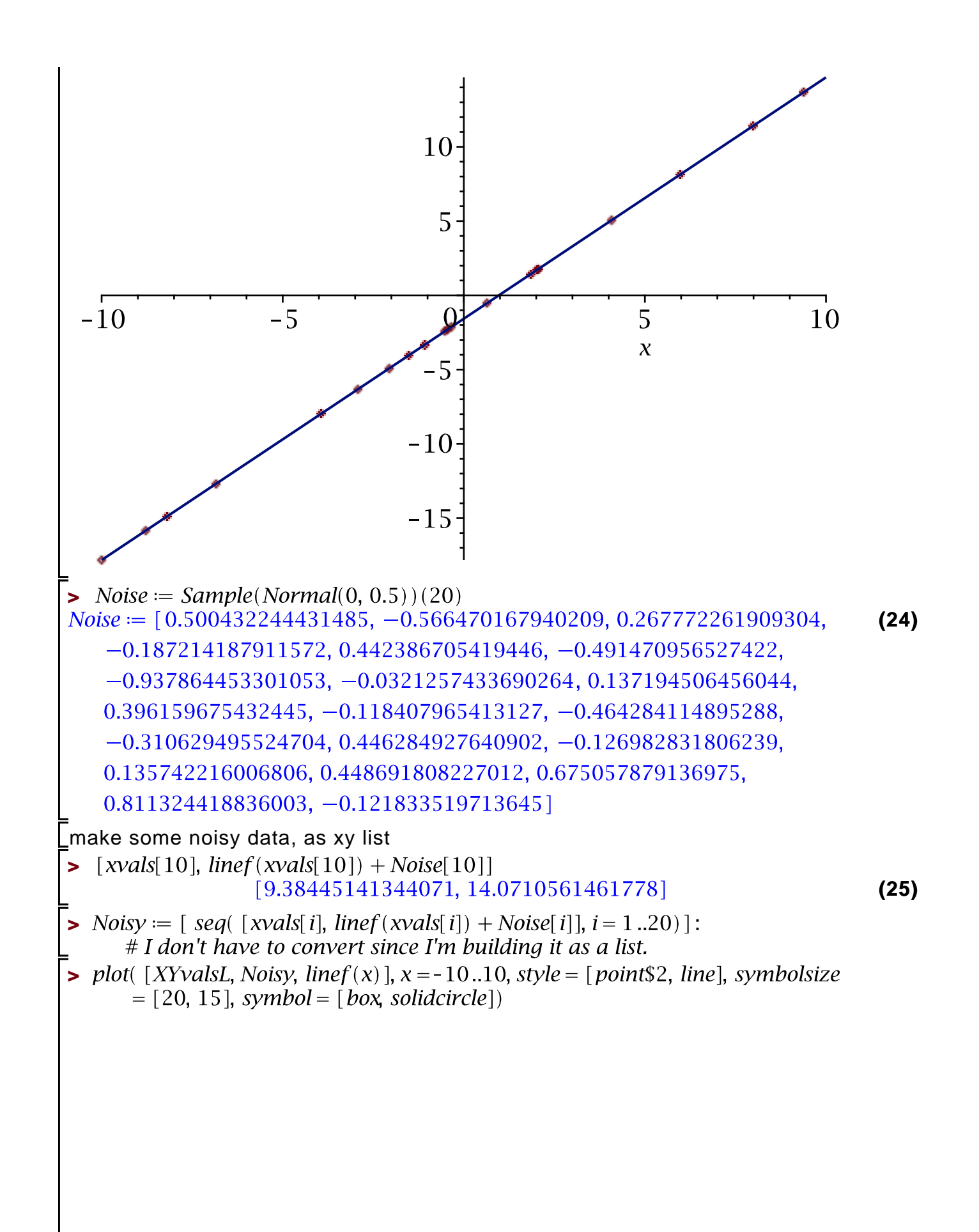

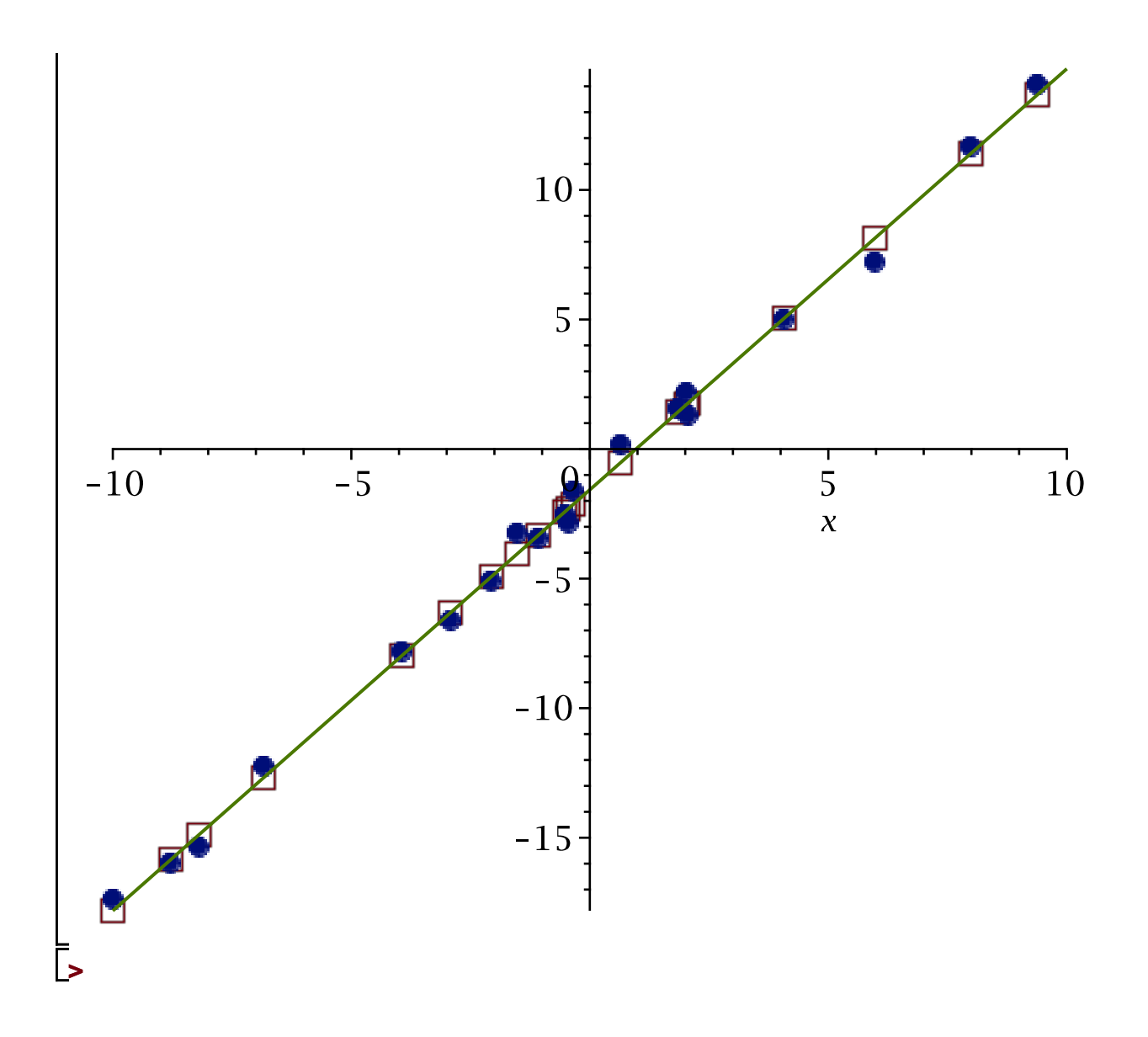